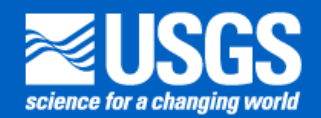

**Next Generation ATLSS Models for Everglades Restoration : Incorporating Restoration : Incorporating Variable Meshes Variable Meshes**

Eric Carr **ATLSS Project : University of Tennessee** 

Project web-site : www.atlss.org E-mail : carr@tiem.utk.edu

### **Objective Objective**

- $\triangleright$  Preparation for the next source(s) of scenario hydrology.
- $\triangleright$  Models have the ability to utilize the native structure from different hydrology model sources.
- $\triangleright$  Allow for a comparison across hydrologic model design and underlying assumption.
- $\triangleright$  Provide a structure for model development and interaction.

### **ATLSS STRUGTURE Aeross Trophic Level System Simulation**

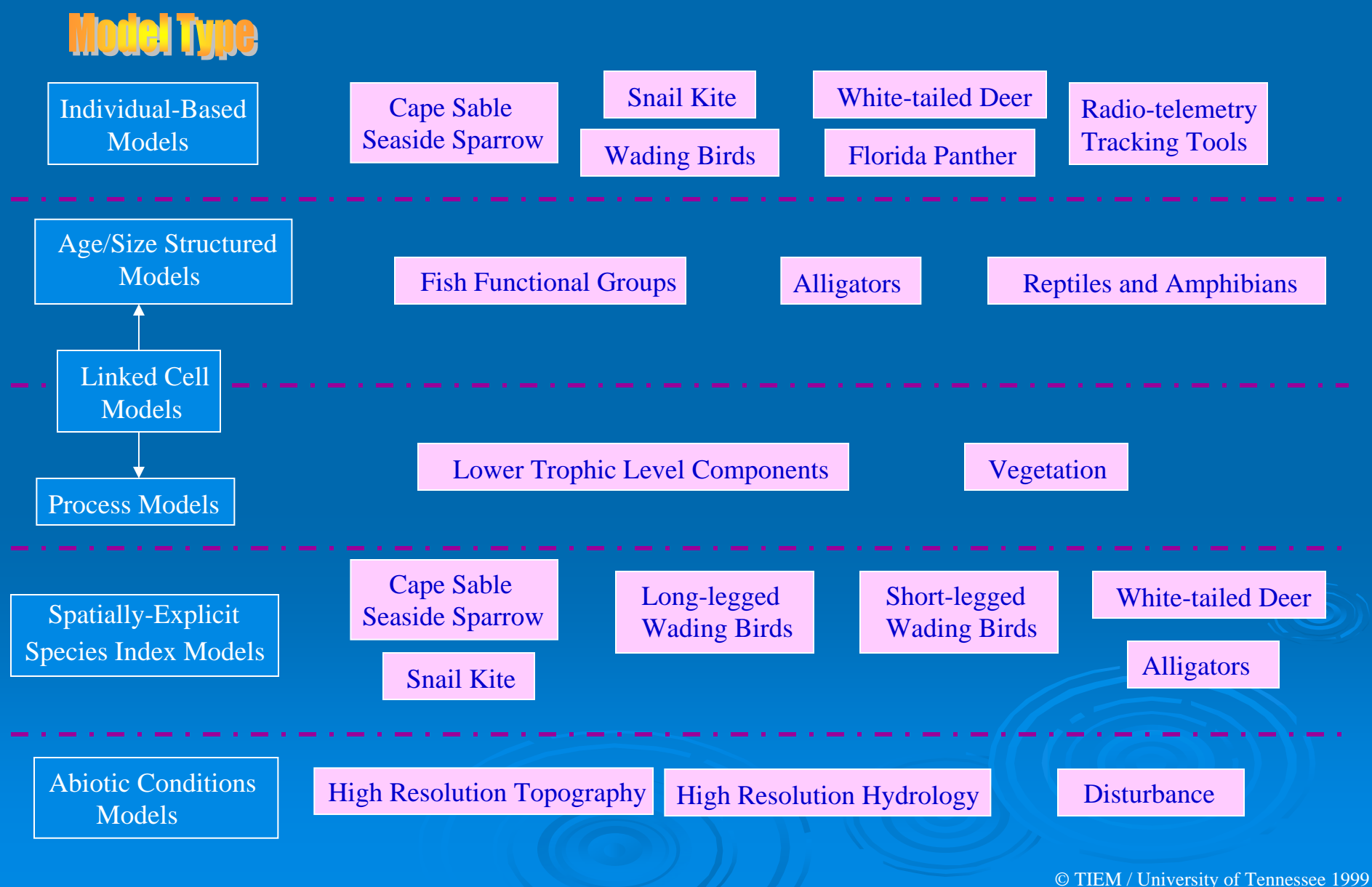

### **The Move to a Variable The Move to a Variable Irregular Mesh Irregular Mesh**

 $\triangleright$  Hydrology  $>$  Input and Output  $\triangleright$  Data structure  $\triangleright$  Connectivity and Geo-Referencing  $\triangleright$  Input File Generation  $>$  SESI Translation

### **Data Flow Data Flow**

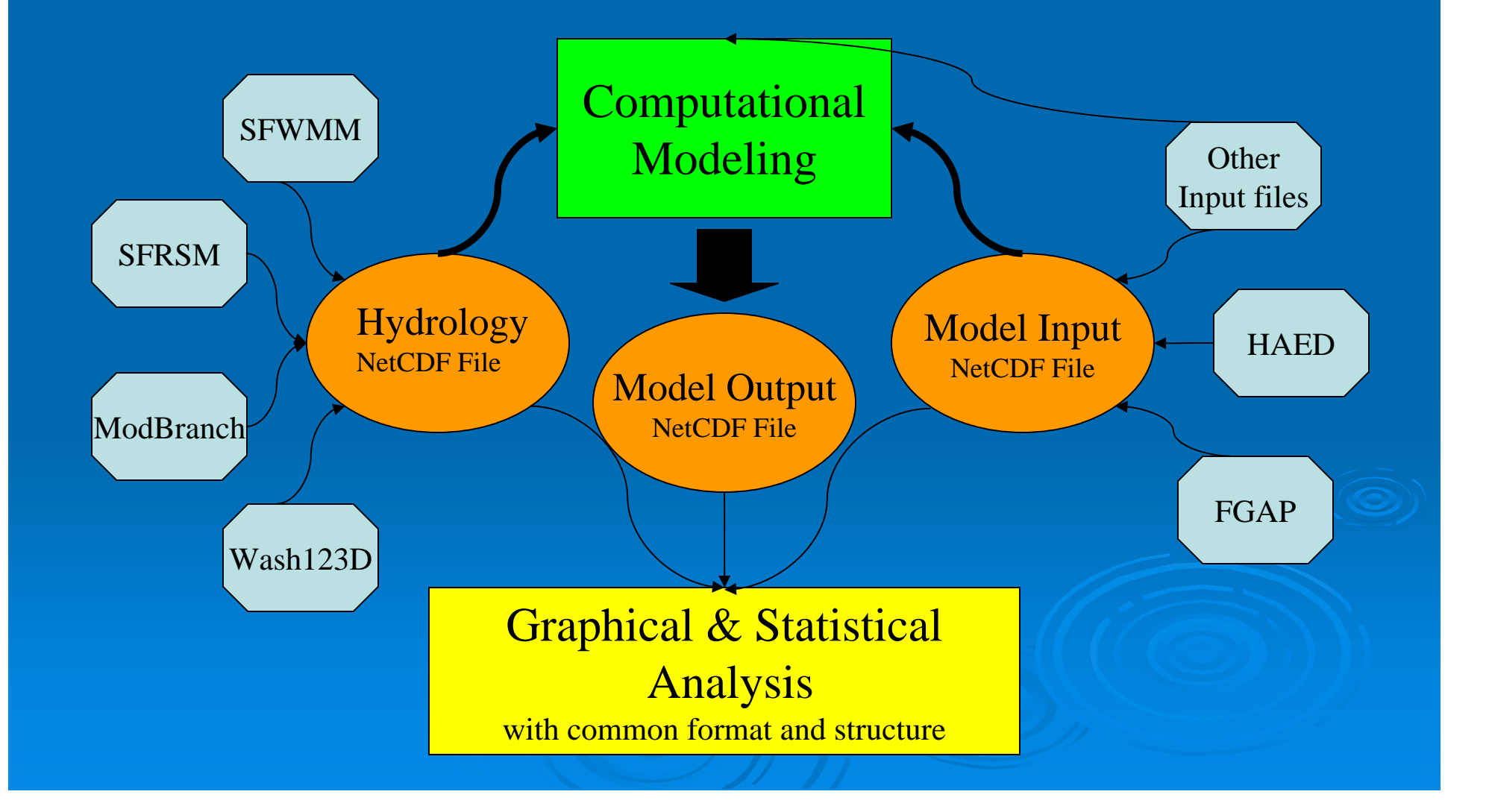

# **Hydrology Hydrology**

### **SFWMM**

- $\triangleright$  regular 2 mile grid
- $>$  # elements : 2,911
- ¾ Multi -year **Hydrology Scenario**
- **> Output: unique Binary file format** with internal formatting and meta information

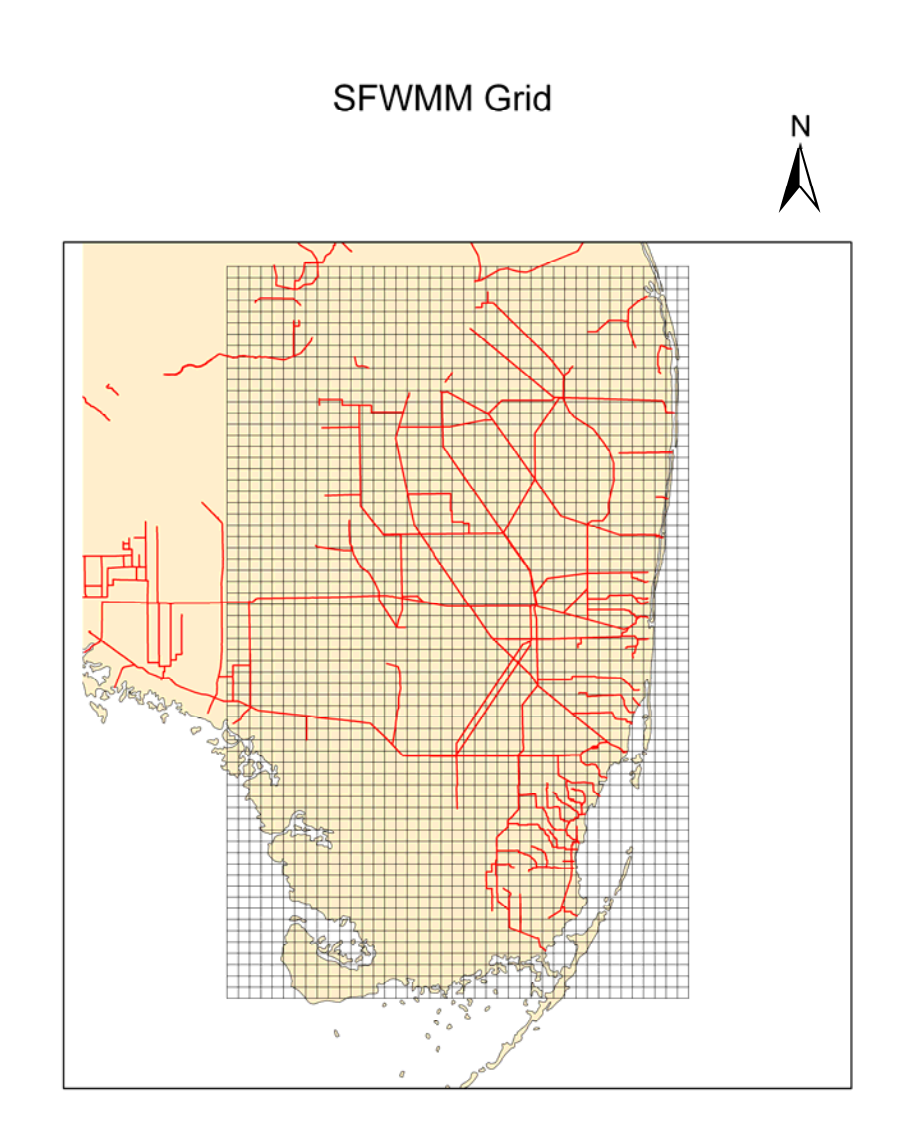

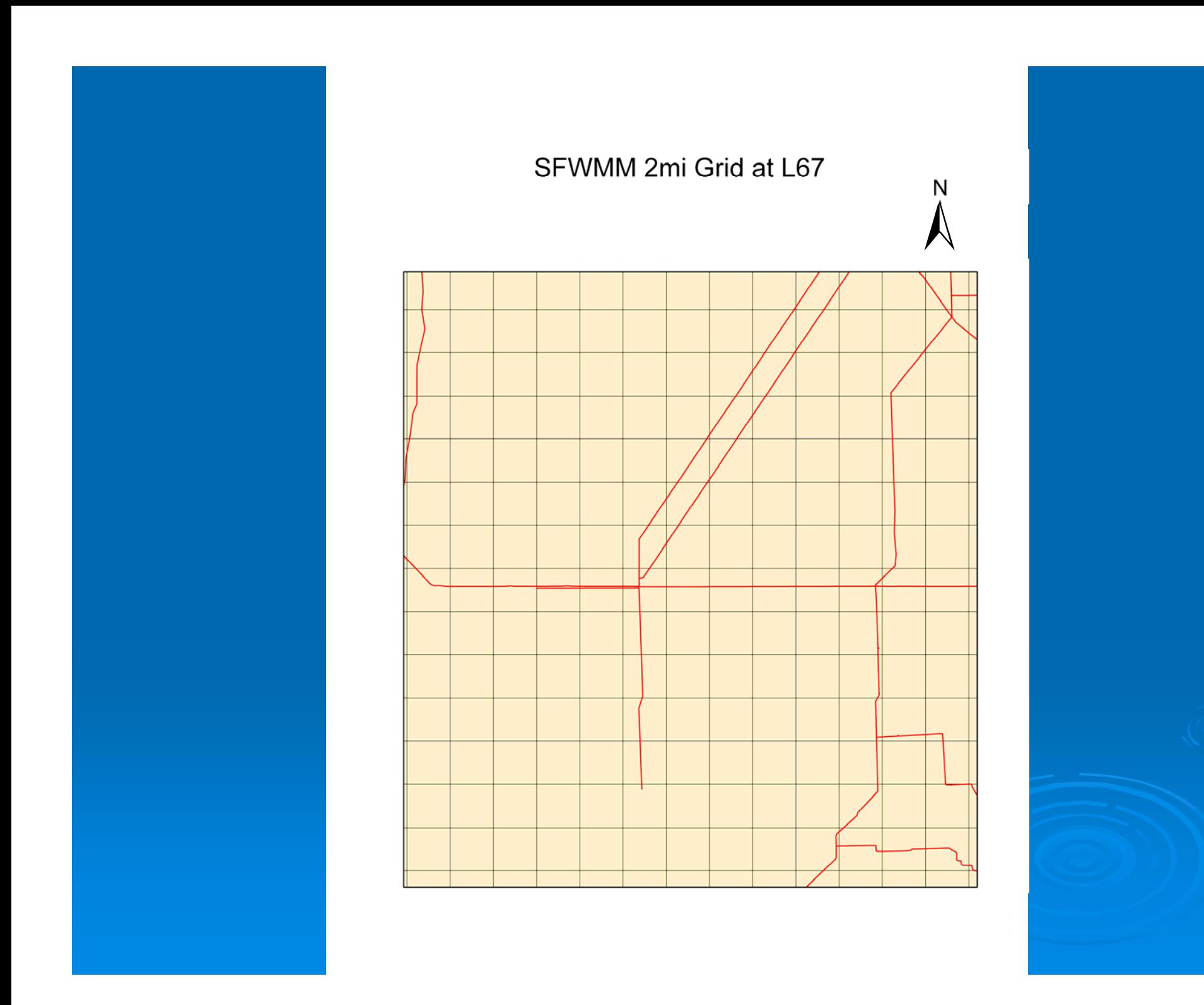

### **SFRSM**

 $\triangleright$  Unstructured Variable triangular mesh ¾ # elements :23,916 # elements :23,916 ≽ Multi-year Hydrology scenario  $\triangleright$  Output: NetCDF file containing mesh and

hydrology information

Kilometer  $125 - 25$ 

**SFRSM Mesh** 

### **SFRSM Mesh at L67**

Underlying grid is the ATLSS 500m grid derived from SFWMM and historically used for SESI and other models

![](_page_9_Figure_3.jpeg)

![](_page_9_Figure_4.jpeg)

Legend ATLSS 500m Grid L67 Canal **SFRSM Mesh** 

### South L67 Canal Mesh Comparison

### **ModBranch ModBranch**

 $\triangleright$  Variable sized Grid  $>$  # elements : 46,197  $\triangleright$  Single year hydrology scenario  $\triangleright$  Output; a combination of proprietary GMS meshing files, **FORTRAN binary data** files, and ASCII csv files.

![](_page_10_Figure_2.jpeg)

### **ModBranch ModBranch Active Elements Elements**

![](_page_11_Picture_1.jpeg)

Converted from a GMS 2dg file into a Shapefile

![](_page_12_Figure_0.jpeg)

### **Input and Output**

- $\triangleright$  Each hydrology model has a unique format and structure for the output Hydrology.
- $\triangleright$  Size and access efficiency necessitate a binary format for the hydrology scenario files.
- $\triangleright$  Visualization of the resulting output and input data requires a means of formatting the data for viewing.
- $\triangleright$  Easy of implementation and distribution dictates a format that is not proprietary and is well used and documented.

### **NetCDF**

- $\triangleright$  NetCDF provides a frame work for array oriented data to be accessed and stored.
- $\triangleright$  The file is accessible across different operating system, computing platforms, and programming language. This greatly facilitates distribution and utilization of data.
- $\triangleright$  Libraries and various programs provide efficient access to meet most needs.
- $\triangleright$  Allows for variable / data commenting within the storage file.
- ¾ http://my.unidata.ucar.edu http://my.unidata.ucar.edu

### **Data Flow Data Flow**

![](_page_15_Figure_1.jpeg)

### **ATLSS NetCDF Storage Structure Storage Structure**

- The storage structure is a modified version used by SFRSM.
- The basis is the TIN format, however, data is associated with the elements as opposed to the vertex or node.
- Two major variable define the Mesh: Locations and Elements.
- Locations contains an index of every vertex or node within the mesh.

• Elements contain the indices of the nodes needed to form the shape. a CCW order of connection forms the convex shape. •The order of the Elements provides a mapping for a single dimension array to hold data information.

• Points, triangles,squares, rectangles, and polygons can all be stored in this format.

### **NetCDF Storage Structure NetCDF Storage Structure**

![](_page_17_Figure_1.jpeg)

## **Connectivity Connectivity**

### **Connectivity Connectivity**

- $\triangleright$  The regular grid that was used in the SFWMM and by ATLSS has an intrinsic connectivity defined between each cell.
- $\triangleright$  Row and Column indexing and relative positioning are commonly used throughout the models. models.

 $\triangleright$  Each of the variable meshed hydrology Models breakdown this intrinsic connectivity and require a new methodology to be formed to replace that functionality for the ATLSS models.

### **Irregular Grid (ModBranch) Irregular Grid (ModBranch)**

![](_page_20_Picture_81.jpeg)

- $>$  Movement of a "cells" " distance is variable dependent upon cell column and row.
- $\triangleright$  Area of a cell is no longer constant.
- $\triangleright$  Determination where a location falls within the map requires greater care.
- $\triangleright$  Neighbouring cells CAN still be accessed by incrementing the row and column index.

### **Irregular Triangular Mesh Irregular Triangular Mesh (SFRSM) (SFRSM)**

![](_page_21_Figure_1.jpeg)

- $\triangleright$  Determination of neighbour cells is no longer trivial process and depends up you definition of neighbour.
- $\triangleright$  Relative movement is difficult since there is no easy row and column type index.
- > Geo-referencing and location placement within the map becomes more difficult as well.

### **What is to Be Done? User Defined Neighbourhoods. User Defined Neighbourhoods.**

- $\triangleright$  The functionality that has been lost as the regular grid is abandoned as the underlying landscape format needs to be replaced.
- $\triangleright$  The creation of Neighbourhood Objects will allow the user to generate and store the connectivity that is need by the individual models. models.

 $\triangleright$  This will allow a definition of neighbour or movement based on distance or another metric that is appropriate for the model.

### **Finding a Neighbourhood Finding a Neighbourhood**

![](_page_23_Figure_1.jpeg)

- • Using a shape, a neighbourhood can be defined around a the elements, in this example triangles.
- •The triangles that "intersect" the neighbourhood can be tabulated. This process can be a pre-processed step to allow for efficient execution of code.
- $\bullet$  The definition of "intersection" can be different depending on need. One definition may be whether the centroid of the element falls within the neighbourhood. A second might store the actual area of overlap.
- • Explicitly defining the neighbour provides flexibility in modelling and the ability to regain functionality lost by the new meshes.

### **Input File Construction Input File Construction**

- $\triangleright$  The use of multiple hydrology models requires supporting multiple input files meshes.
- $\triangleright$  A cookie cutter process is used in many cases to capture the data from a regular grid for insertion into the mesh.

 $\triangleright$  FGAP is a common input file that is used in the SESI models and is tabulated from the 30 meter resolution file.

### **FGAP & SFRSM Intersection FGAP & SFRSM Intersection**

![](_page_25_Figure_1.jpeg)

- $\triangleright$  A SFRSM element will likely encompass many 30m cells.
- $\triangleright$  Exact area of each cells contribution can be found by calculating the resulting "cut" of the element into the 30m grid.
- $\triangleright$  Each element can then have an exact breakdown of the quantity of each vegetation type along with a determination of the dominant type
- $\triangleright$  Care must be taken, since intersection can result in longer narrow triangles that are not well behaved in many numerical calculations.

### **Resulting SFRSM FGAP Resulting SFRSM FGAP**

### SFRSM FGAP v6.6 Interpolation

FGAP v6.6

![](_page_26_Figure_3.jpeg)

![](_page_26_Figure_4.jpeg)

Note : Differing color maps are used for the SFRSM FGAP and FGAP.

## **SESI Translation SESI Translation**

### **ATLSS SESI Translation ATLSS SESI Translation**

- $\triangleright$  The Creation of the Landscape v3 classes creates the machinery for the translation of the models to utilize hydrology based on a variable mesh.
- $\triangleright$  The ATLSS SESI Deer model has been mechanically run on mock hydrology scenarios.

 $\triangleright$  Further evaluation will be able to be performed as scenario from SFRSM become available.

### **Enhanced Comparison Enhanced Comparison**

- $\triangleright$  The Implementation allows the converted SESI models to run, using the exact same code and compilation, on a wide range of hydrology compilation, on a wide range of hydrology models and scenarios including the original SFWMM.
- $\triangleright$  The same SESI model can thus provide a common comparison between different scenarios as in the past with the added ability to compare across different hydrology models.

### **Conclusion Conclusion**

 $\triangleright$  Provides a structure for future scenario evaluations to be utilized with existing models. models.  $\triangleright$  Tools for development of New models.

 $\triangleright$  Structure of Input and Output for utilization, comparison, and visualization of model as well as hydrology data.